1. Click in the appropriate signature space:

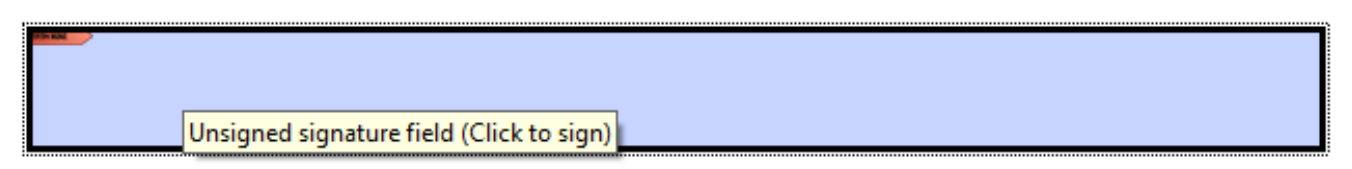

2. Add Digital ID:

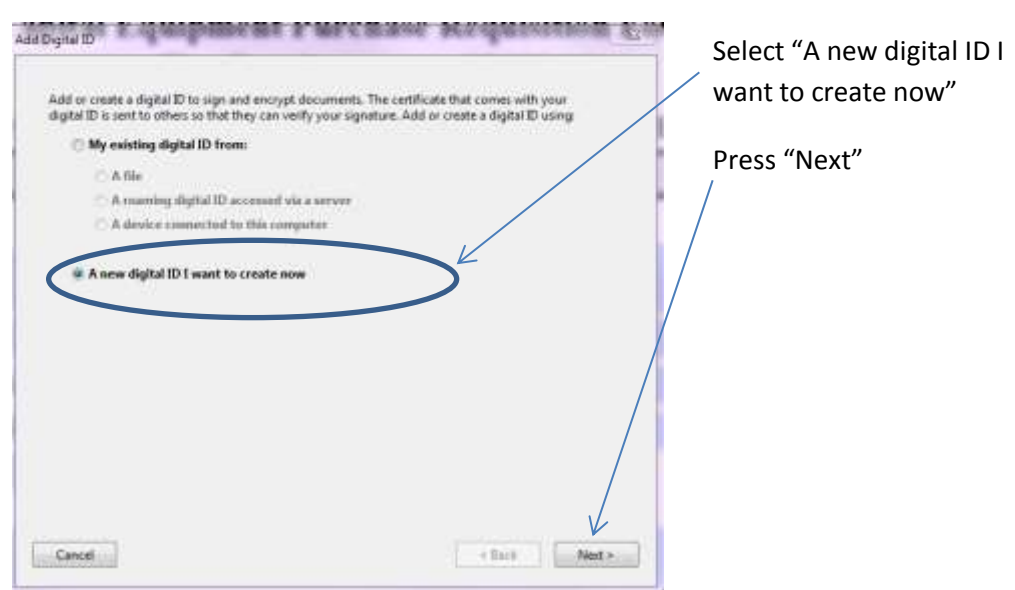

3. Where would you like to store your self-signed digital ID?

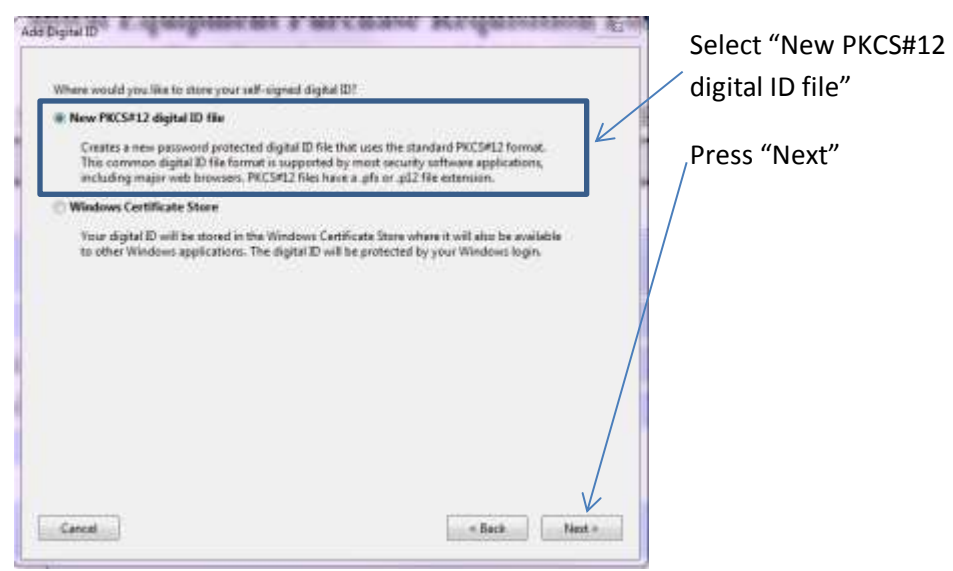

4. Complete form with your personal information. Be sure to include your title:

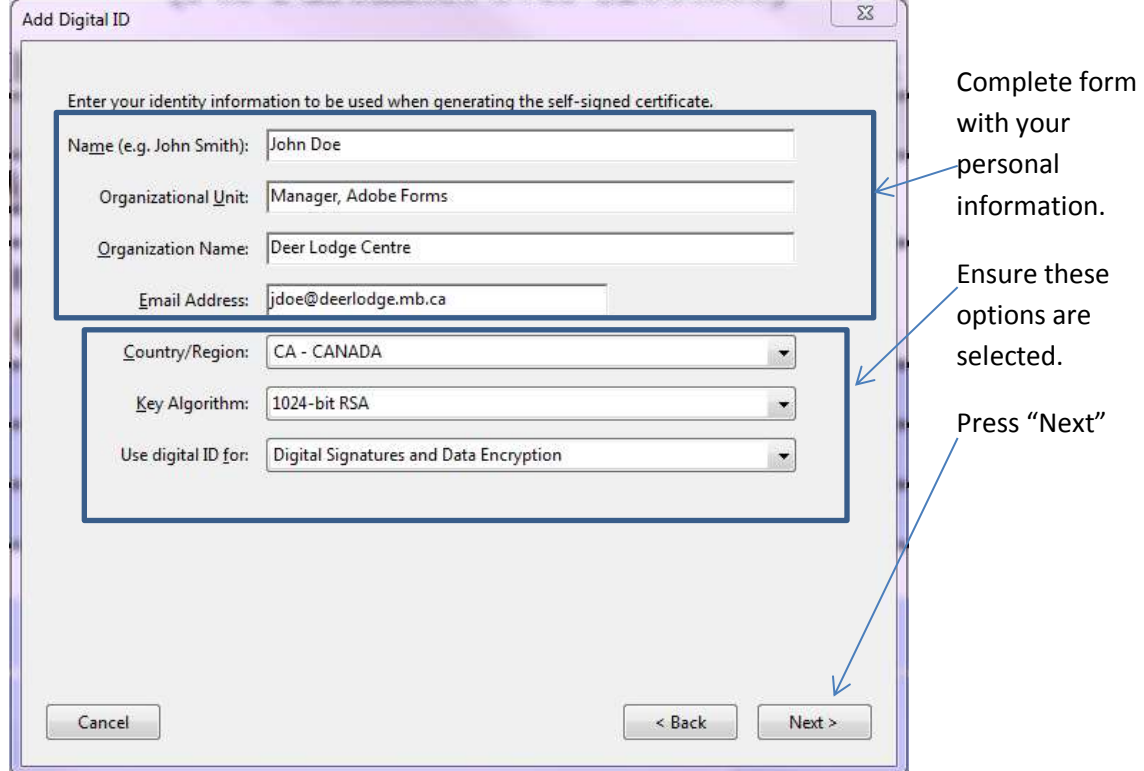

5. Create a password. You will need this password for future electronic document signing. Be sure to keep it secure.

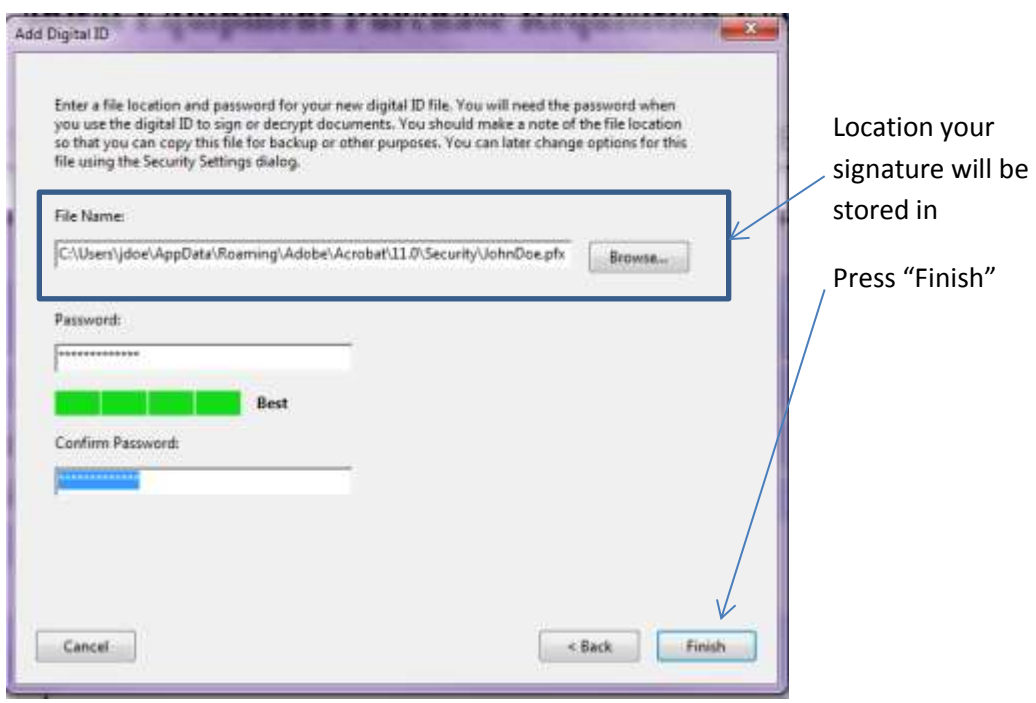

6. Sign Document:

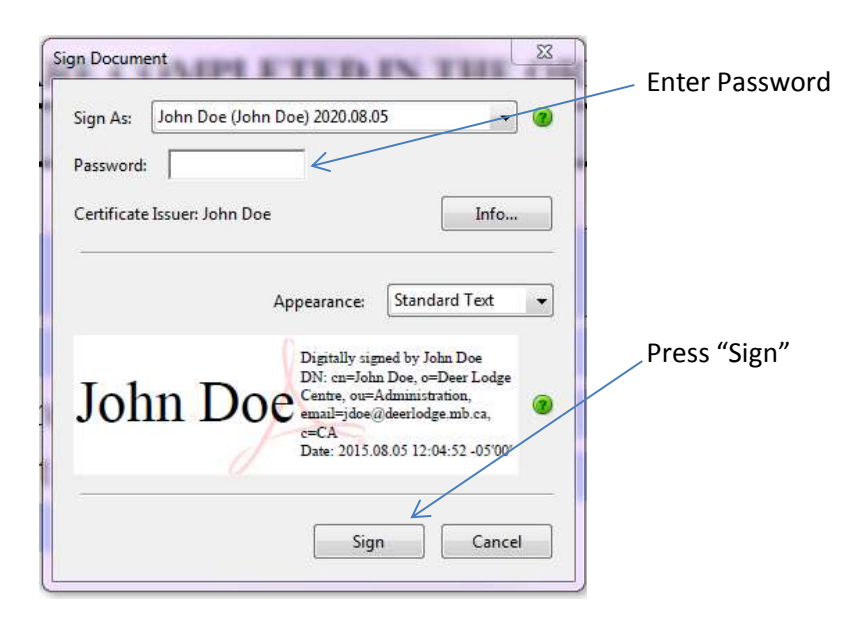

7. You will be asked to save the document. Once saved, your digital signature, including name, title, organization, email, date, and time will appear in the document.

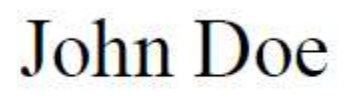

Digitally signed by John Doe DN: cn=John Doe, o=Deer Lodge Centre, ou=Manager, Adobe Forms, email=jdoe@deerlodge.mb.ca, c=CA Date: 2015.08.05 12:30:36 -05'00'

When you sign documents in the future, you will only need to complete steps 6 and 7.

Adobe will retain copies of the document after each signature.